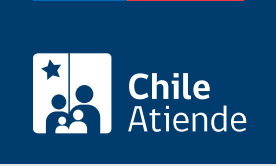

Información proporcionada por Subsecretaría de Transportes

# Cancelación de un servicio inscrito en Transporte Privado Remunerado de Pasajeros (TTEPRIV)

Última actualización: 29 diciembre, 2022

## Descripción

Permite a los operadores solicitar la cancelación (autorización general) de un servicio inscrito como Transporte Privado Remunerado de Pasajeros (TTEPRIV), cargo de la Subsecretaría de Transportes.

El trámite está disponible durante todo el año en el sitio web de Subtrans , además de la oficina y correo electrónico de la Secretaría Regional Ministerial (SEREMI) de Transportes y Telecomunicaciones en la que se encuentra inscrito el servicio.

## ¿A quién está dirigido?

Operadores de servicios interesados en solicitar la cancelación (autorización general) de un servicio de Transporte Privado Remunerado de Pasajeros (TTEPRIV).

¿Qué necesito para hacer el trámite?

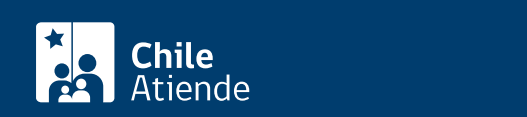

- Si realiza el trámite en línea, la persona natural o jurídica (por medio de su representante legal) debe tener [ClaveÚnica.](/var/www/chileatiende/public/fichas/11331)
- [Formulario G](http://www.usuarios.subtrans.gob.cl/formularios.html) firmado por la persona responsable del servicio registrado. Es necesario individualizar el vehículo e indicar que se trata de la primera inscripción de un servicio de Transporte Privado Remunerado de Pasajeros (TTEPRIV).
- Si es una persona natural :
	- Cédula de identidad vigente y fotocopia por ambos lados.
	- Si actúa a través de un mandatario o mandataria: escritura pública del mandato o del poder notarial (incluyendo la copia autorizada), y cédula de identidad del mandatario o mandataria.
- Si es una persona jurídica del tipo "Sociedad de Responsabilidad Limitada" o "Empresa Individual de Responsabilidad Limitada (EIRL)" :
	- Escritura pública de constitución y/o copia autorizada.
	- o Inscripción en el Registro de Comercio y/o copia autorizada.
	- Extracto de la publicación en el Diario Oficial.
	- Certificado de vigencia de la sociedad.
	- Certificado de vigencia de los y/o las representantes legales.
	- Cédula de identidad de los y/o las representantes legales.
	- Si actúa a través de un mandatario o mandataria: escritura pública del mandato y/o copia autorizada, inscripción del mandato en el Registro de Comercio (incluyendo la copia autorizada), poder notarial y cédula de identidad del mandatario o mandataria.
- Si es una persona jurídica del tipo Sociedad Anónima :
	- Escritura pública de constitución de la sociedad y/o copia autorizada.
	- Certificado de vigencia de la sociedad.
	- Certificado de vigencia de los poderes de los y/o las representantes legales.
	- Cédula de identidad de los y/o las representantes legales.
	- Si actúa a través de un mandatario o mandataria: escritura pública del mandato y/o copia autorizada, poder notarial y cédula de identidad del mandatario o mandataria.
- $\bullet$  Si es una persona jurídica acogida a la Ley  $N^{\circ}$  20.659, que simplifica el régimen de constitución, modificación y disolución de las sociedades comerciales :
	- o Certificado de vigencia.
	- Certificado de estatuto actualizado.
	- Certificado de anotaciones de la correspondiente persona jurídica, otorgado según el [artículo](https://www.bcn.cl/leychile/navegar?idNorma=1049693) [29 del Decreto Supremo \(DS\) Nº 45, de 2013, del Ministerio de Economía, Fomento y Turismo.](https://www.bcn.cl/leychile/navegar?idNorma=1049693)

Importante : los documentos no deben haber sido emitidos con más de un mes de anterioridad a su presentación.

## ¿Cuál es el costo del trámite?

No tiene costo.

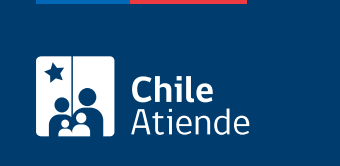

Por el período que se indica en cada certificado, el que está determinado por la normativa vigente o por resoluciones regionales, según corresponda.

## ¿Cómo y dónde hago el trámite?

### En línea:

- 1. Reúna los antecedentes requeridos.
- 2. Haga clic en "Solicitar cancelación".
- 3. Una vez en el sitio web de la Subsecretaría de Transportes, ingrese su RUN y escriba su ClaveÚnica, y haga clic en "Continuar". Si no la tiene, [solicítela.](/var/www/chileatiende/public/fichas/11331)
- 4. Complete el formulario, indicando el servicio y la región del permiso.
- 5. Valide los datos y antecedentes ingresados.
- 6. Haga clic en "enviar".
- 7. Como resultado del trámite, habrá solicitado la cancelación. Una vez aprobada, obtendrá el certificado de cancelación en un plazo máximo de 20 días hábiles.

#### En oficina:

- 1. Reúna los antecedentes requeridos.
- 2. Diríjase a la [oficina de la Secretaría Regional Ministerial de Transporte y Telecomunicaciones](http://www.subtrans.gob.cl/) de la región donde se encuentra inscrito el servicio.
- 3. Explique el motivo de su visita: solicitar la cancelación (autorización general) de un servicio inscrito como Transporte Privado Remunerado de Pasajeros (TTEPRIV).
- 4. Presente los antecedentes requeridos.
- 5. Como resultado del trámite, habrá solicitado la cancelación. Una vez aprobada, obtendrá el certificado de cancelación en un plazo máximo de 20 días hábiles.

#### Correo:

- 1. Reúna los antecedentes requeridos.
- 2. Envíelos al [correo electrónico disponible según la región donde se encuentra inscrito el servicio](https://www.subtrans.gob.cl/atencion-emergencia-sanitaria/).
- 3. Como resultado del trámite, habrá solicitado la cancelación. Una vez aprobada, obtendrá el certificado de cancelación en un plazo máximo de 20 días hábiles.

#### Link de trámite en línea:

[https://www.chileatiende.gob.cl/fichas/86102-cancelacion-de-un-servicio-inscrito-en-transporte-privado](https://www.chileatiende.gob.cl/fichas/86102-cancelacion-de-un-servicio-inscrito-en-transporte-privado-remunerado-de-pasajeros-ttepriv)[remunerado-de-pasajeros-ttepriv](https://www.chileatiende.gob.cl/fichas/86102-cancelacion-de-un-servicio-inscrito-en-transporte-privado-remunerado-de-pasajeros-ttepriv)